Beste collega's,

Met de in Windows 10 standaard aanwezige app Quick assist is het mogelijk om computerhulp op afstand te krijgen of te geven bij een computerprobleem.

Ik word af en toe gebeld door een collega die thuis zit met een Magister- of ander laptop/computer probleem waarbij het handig is even mee te kijken. In die gevallen gebruikte ik vaak het programma TeamViewer. Dit programma moest voor deze verbinding bij beide geïnstalleerd zijn of worden.

In Windows 10 is hiervoor een standaard App aanwezig met de naam Quick Assist.

Ondersteuning krijgen: Iemand die je vertrouwt geef je de controle over jouw computer, zodat deze persoon je kan helpen. Voer de beveiligingscode van 6 cijfers in die je ontvangt van jouw helper. Ondersteuning geven: Om iemand te helpen kun je de beveiligingscode die wordt gegenereerd in Quick Assist delen met de persoon die je gaat helpen.

Via een externe verbinding wordt er contact gemaakt tussen de twee computers en wordt het scherm gedeeld.

Hoe gebruik je Quick assist?

Activeer het startmenu –> typ quick in het zoekvak –> Klik nu op Quick Assist

In het zojuist geopende Quick Assist scherm heb je dan de keuze tussen ondersteuning krijgen of ondersteuning geven

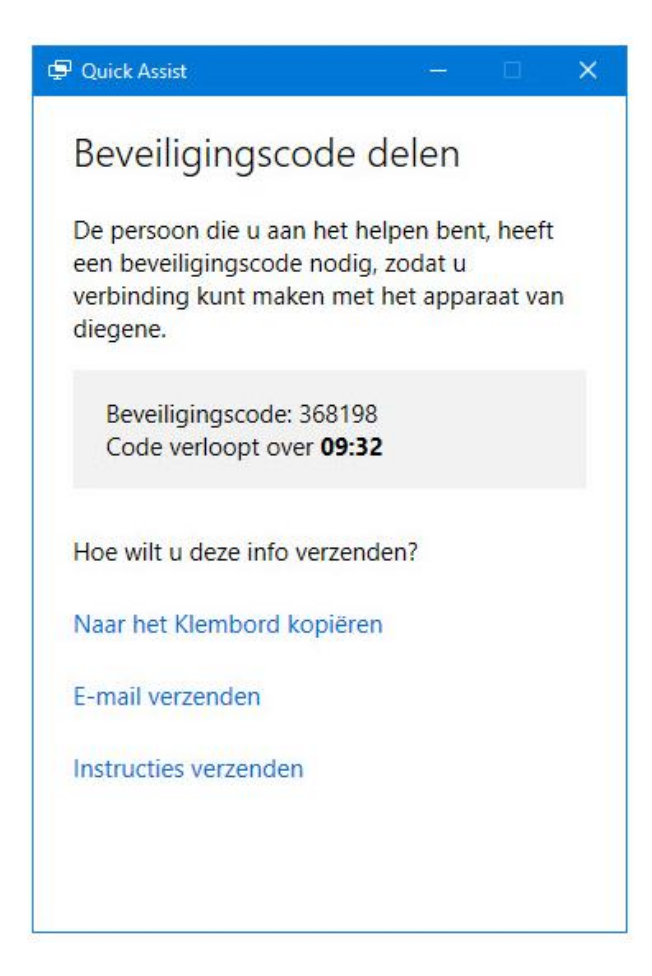

Geef de beveiligingscode aan de persoon die je aan het helpen bent en vraag hem of haar deze stappen te volgen:

Selecteer Ondersteuning krijgen en volg de instructies.

Als Gebruikers accountbeheer verschijnt, selecteer je Ja om door te gaan.

Nadat deze stappen zijn voltooid, kan het enkele seconden duren voordat de apparaten zijn verbonden.

Ondersteuning geven werkt ongeveer net zo alleen krijg je dan de code van de persoon die je gaat assisteren.

Darko Kordic

Applicatiebeheerder